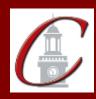

## SUNY Potsdam Initial Certification MSE Curriculum and Instruction

\*Please only apply for your initial certification once you have met the requirements\*

| Log on to the TEACH System at: <a href="http://www.highered.nysed.gov/tcert/">http://www.highered.nysed.gov/tcert/</a>                                                                                                    |
|----------------------------------------------------------------------------------------------------|
| Click: "TEACH Online Services"                                                                                                    |
| Click: "Apply for Certificate" (Read the information and click NEXT.)                                                                                                    |
| <b>Verify/Update Profile:</b> If you edit any information you must click the "Add" button each time.                                                                                                    |
| Online Application Step 1: Enter the following information listed below. Institution: "SUC Potsdam" Award Title: "Master of Science in Education" Program: "31097 Curriculum and Instruction" Major: "Education" Date Degree Received: Example - "05/20/2012" Attended From and to Dates: Example - "08/25/2008 - 05/20/2012" Number of Credits: Example - "33" |
| Online Application Step 2: Select the information listed below.  Area of Interest: "Classroom Teacher"  Subject Area: Based on current certificate  Grade Level: Based on current certificate  Title: Based on current certificate  Type of Certificate: "Professional"                                                                                         |
| <b>Program Code:</b> "31097" (Code links to "Approved Teacher Preparation Program" Pathway)                                                                                                    |

Visit the Center for School Partnerships and Teacher Certification website for additional information about certification requirements, forms and links to websites.

http://www.potsdam.edu/academics/SOEPS/education/certification